# **z/VSE DMF**

This presentation discusses DMF and how to set it up and use it.

**Mike Poil michaelalanpoil@gmail.com**

# **Bedtime Reading**

- CICS Performance SG33-1667.
- **CICS Operations and Utilities SC33-1654.**
- Beware, the above manuals were written for CICS TS for VSE/ESA 1.1.0.
- **z/VSE Planning for sample configuration etc. shipped with z/VSE.**

- **DMF** is the z/VSE equivalent of z/OS SMF, and is used by CICS to log SMF 110 records for CICS Statistics and Monitoring.
- **The z/VSE Basic Security Manager (BSM) also uses it to write SMF 80 records for** auditing, and other products may use DMF.
- **ASG TMON/CICS and Velocity Software, Inc use the CICS Monitoring records and** TMON/CICS stops them being sent to DMF by default, but that can be changed.
- It is described in the CICS TS 1.1 Operations and Utilities Guide chapter 8.
- **DMF** must run in a high PRTY partition with about 8MB of storage (ICCF library 59 SKDMFST has sample JCL) and must be active before CICS starts.
- The SMF records are initially cached in a Dataspace, but are "flushed" to an ESDS after a specified interval occurs or is changed, when the Dataspace usage exceeds a specified threshold, when a SETDMF FLUSH operator command (MSG xx,DATA=SETDMF FLUSH) is executed or when DMF is shut down normally.

- You must assemble and linkedit a DFHDMFDM macro-produced phase that specifies DMF options, including the names of a series of ESDS that are available to DMF - see IJSYSRS.SYSLIB DFHDMFSP.A for the z/VSE-supplied source for SUFFIX=SP, but I would suggest **not** to use suffix SP if you customise it.
- **Nou run an IDCAMS DELETE/DEFINE for each ESDS see IJSYSRS.SYSLIB** VSAMDEFS.Z for the default DMF ESDS datasets allocated during installation in catalog VSESPUC; space allocations are likely to be much too small.
- **Each ESDS must be cleared by the utility DFHDFOU before using it for the first** time and **before** DMF reuses it, or DMF will add new data to the end.
- The SKDMFST skeleton DMF job clears the files whenever DMF is started, and IJSYSRS.SYSLIB VSAMINIT.Z clears them initially
- The first dataset is made "active", and DMF will use it until it is full or a SETDMF SWITCH command is issued, when the dataset is closed; DMF will use the next dataset in cyclic mode, and will re-use a non-empty dataset without warning.

- **After a DMF ESDS is closed, the data must be copied to a sequential dataset by** the DFHDFOU utility program for data formatting.
- **ICCF library 59 SKDMFPR can be modified to run DFHSTUP to print CICS** statistics records; DFH\$MOLS JCL is not supplied, but is very similar.
- **The customer needs to think about the process for extracting and reporting on** the data, especially if DMF is left to run continuously.
- For CICS statistics with SIT STATRCD=OFF, data is written at the CICS "midnight" (and CICS counters are reset) or at shutdown, whichever comes first.
- For STATRCD=ON, data is additionally written at regular intervals (and CICS counters are reset), by default every 3 hours.
- **The use of CEMT commands can affect Statistics (and Monitoring) data** collection in terms of content and/or when it is written to DMF.

- **Number 10** When Monitoring is first started in CICS, a dictionary record is created based on the MCT (I suggest that every CICS use the same MCT); without this the IBMsupplied formatters will not be able to use the data, although DFHMNDUP can be used to create a dictionary record from the MCT and VTAM applid.
- **CICS** monitor data is task-based; records are placed in a buffer and are written when the monitoring buffer is full or at CICS shutdown; the data types written are based on SIT MNxxx parameters.
- **If CICS was shut down every day, I would start DMF before CICS starts and shut** it down after CICS shutdown, allocating the first ESDS to contain the whole day's data with a smaller ESDS in case it was required.
- **Determiers** 1 Deta a bit more complicated; you could schedule jobs that allow you to flip-flop between 2 datasets, i.e. one dataset one day, and the other dataset the following day; switch the active dataset just after CICS "midnight", extract the data then clear the ESDS ready for it to be used again the next day.

- **DRET STANDERS** is available as standard to print CICS Monitoring records, and must be Assembled by the customer; expect a lot of printed output when using this and the default MCT, although you can reduce it by using a customised MCT.
- **My DFH\$MCSV program is based on DFH\$MOLS, but creates a CSV data file** directly from the Task Performance records (but prints everything else); it may need to have the source customised as the code does not format every possible data values; it handles CICS TS 1.1.1 and 2.1. I have yet to try 2.2, but I don't expect it to pose a problem.
- Include the DL/I EMPs if you have DL/I active under CICS see the DL/I Database Administration manual chapter 10.
- **Activating CICS Monitoring adds a cpu delta of about 10% within CICS based on** my last test, but YMMV.
- To get help on DMF console commands, issue MSG xx to DMF in partition xx (e.g. MSG Z1), then reply with a "?".

**IJSYSRS.SYSLIB DFHDMFSP.A; add JCL to Assemble and LNKEDT.** 

```
*****************************************************
* *
* 5686-066 (C) COPYRIGHT IBM CORP. 1996 *
* *
       *****************************************************
      TITLE 'DFHDMFSP -- SUPPLIED BY VSE/ESA'
      PUNCH ' CATALOG DFHDMFSP.OBJ REP=YES'
      DFHDMFM TABLE, *
           CATALOG=VSESP.USER.CATALOG, USE VSESPUC *
           FILELIST=(CICS.DBDCCICS.DFHDMFA,CICS.DBDCCICS.DFHDMFB), *
           INTERVAL=3000, 30 MINUTES 0 SECONDS
           LISTDSN=YES, SHOW DATASETS WHEN DMF STARTS
           SID=VSE, SYSTEM IDENTIFIER
           SIZE=4, USE A 4M DATA SPACE
           STATUS=ACTIVE, DMF IS ACTIVE AT START *
           SUFFIX=SP, THIS TABLE IS CALLED DFHDMFSP
           TRACE=NO, NO TRACE ACTIVITY *
           TRTABSZ=1024, TRACE TABLE SIZE IS 1M *
           TYPE=0:255, RECORD ALL DMF DATA RECORD TYPES *
           USAGE=50 REDUCE SPACE WHEN 50% FULL
```
**END**

- **Extract from IJSYSRS.SYSLIB VSAMDEFS.Z; add BUFSP(nnnnnn) to reduce** EXCPs when writing data, using at least  $7 * CISZ$  (use an odd number).
- **For Monitor data a conservative estimate is 1 cylinder of 3390 for every 800** tasks with the default MCT, but a customised MCT will allow for more or less per cylinder, e.g. with the DL/I clocks it will be approximately 675.
- **Maybe allocate 5 cylinders for each CICS EOD statistics data when using SIT** STATRCD=OFF, but multiply that by n intervals for STATRCD=ON.

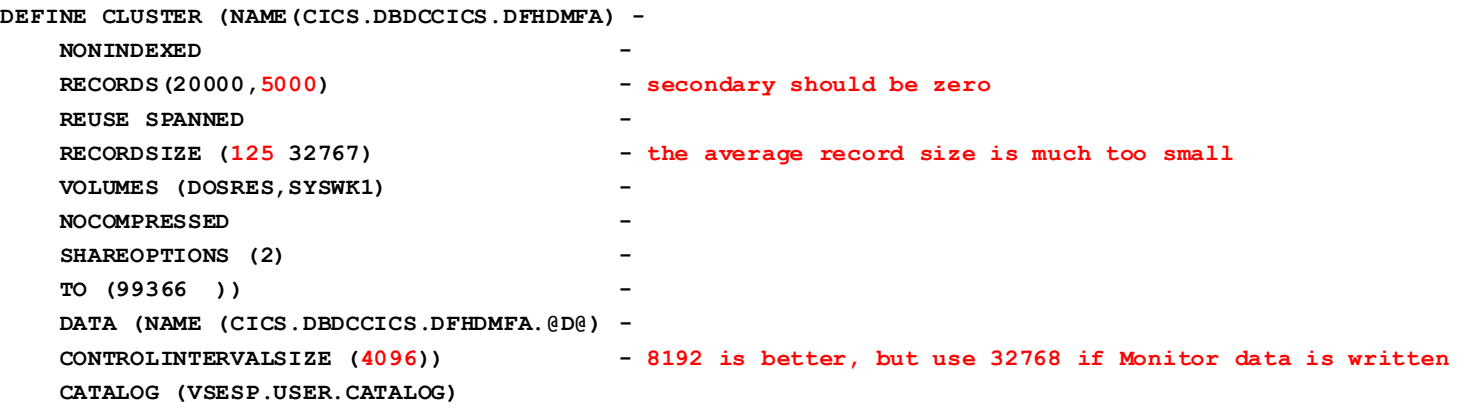

February 27, 2022 9

- **JCL to initially clear the DMF ESDS datasets in IJSYSRS.SYSLIB VSAMINIT.Z**
- The z/VSE supplied DFHDMFA and DFHDMFB are in the Standard Label Area.

```
// EXEC DFHDFOU
INDD ( DFHDMFA, OPTIONS (CLEAR) )
/*
// EXEC DFHDFOU
INDD ( DFHDMFB, OPTIONS (CLEAR) )
/*
```
**Modified SKDMFST from ICCF library 59; datasets are cleared on start-up:** 

```
* $$ JOB JNM=DMFSTART,CLASS=S,DISP=L
* $$ LST CLASS=Q,DISP=H
// JOB DMFSTART DMF STATISTIC SERVER (CLASS S IS 15MB)
* ------------------------------------------------------------------*
    * THIS JOB STARTS THE DMF SERVER PARTITION FOR CICS/TS *
* ------------------------------------------------------------------*
* FOR COMMUNICATION USE 'MSG XX' (PARTITION ID) AND
* 'XX SETDMF .' COMMANDS.
* TERMINATING:
* 'XX SETDMF SHUTDOWN'
* ------------------------------------------------------------------*
// LIBDEF PHASE,SEARCH=COMSLIB.POILMIK
// EXEC DFHDFOU
INDD ( DFHDMFA, OPTIONS (CLEAR) )
/*
// EXEC DFHDFOU
INDD ( DFHDMFB, OPTIONS (CLEAR) )
/*
// EXEC DFHDFSIP,SIZE=DFHDFSIP,OS390
SUFFIX=SP
/*
/&
* $$ EOJ
```
**February 27, 2022** 11

#### **Modified SKDMFPR:**

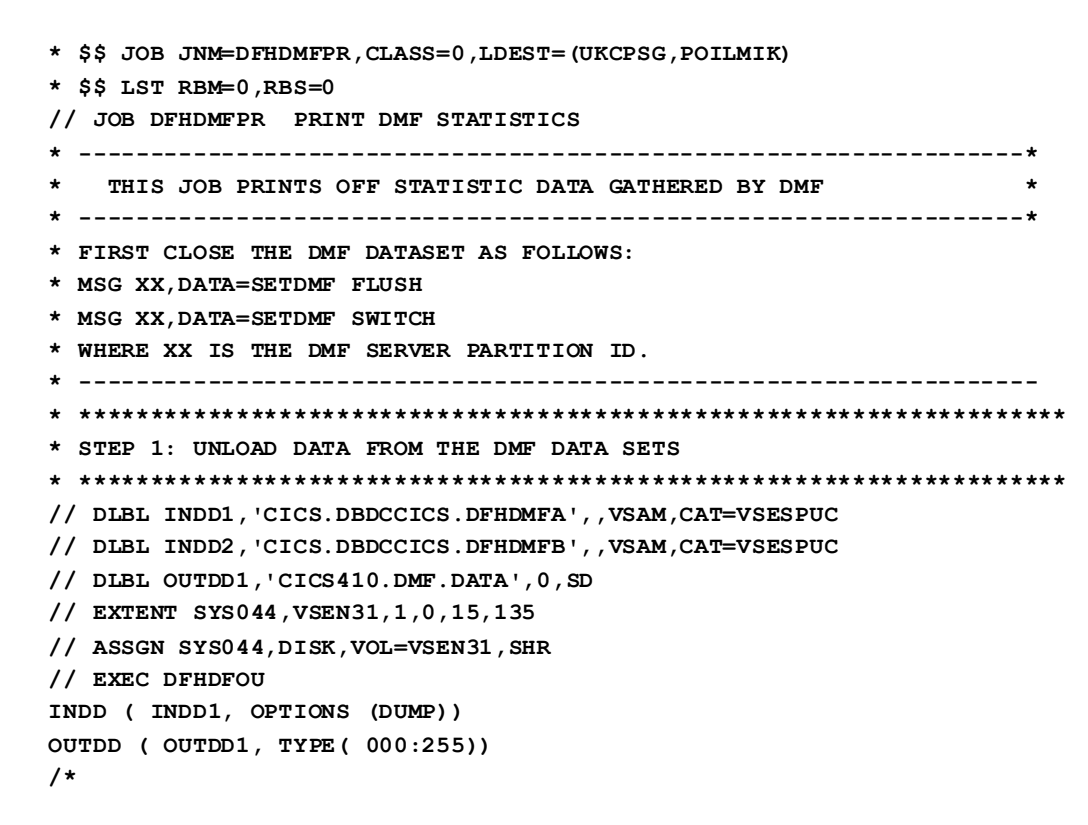

**\* \*\*\*\*\*\*\*\*\*\*\*\*\*\*\*\*\*\*\*\*\*\*\*\*\*\*\*\*\*\*\*\*\*\*\*\*\*\*\*\*\*\*\*\*\*\*\*\*\*\*\*\*\*\*\*\*\*\*\*\*\*\*\*\*\*\*\*\* \* STEP 2: SORT, FORMAT AND PRINT THE STATISTICS RECORDS \* \* THE GENERATED OUTPUT DEPENDS ON THE SELECTION CRITERIA ENTERED \* IN DFHSTUP. YOU MAY SELECT ALL ENTRIES FOR A CERTAIN APPLICATION \* AS SHOWN OR YOU ALSO MAY SELECT ALL ENTRIES BY DATE: \* DATE START=MM/DD/YYYY,STOP=MM/DD/YYYY \* \*\*\*\*\*\*\*\*\*\*\*\*\*\*\*\*\*\*\*\*\*\*\*\*\*\*\*\*\*\*\*\*\*\*\*\*\*\*\*\*\*\*\*\*\*\*\*\*\*\*\*\*\*\*\*\*\*\*\*\*\*\*\*\*\*\*\*\* // DLBL DFHSTAT,'CICS410.DMF.DATA',0,SD // EXTENT SYS045,VSEN31 // ASSGN SYS045,DISK,VOL=VSEN31,SHR // DLBL DFHSTWK,'SORT.WORK.FILE.0',0,SD // EXTENT SYS011,VSEN31,1,0,300,150 // ASSGN SYS011,DISK,VOL=VSEN31,SHR // EXEC DFHSTUP,SIZE=1M,OS390 SELECT APPLID=(IYBNZST3) SORT WORK=1 COLLECTION TYPE=ALL SUMMARY /\* /& \* \$\$ EOJ** 

**Sample print CICS Monitoring data using DFH\$MOLS:** 

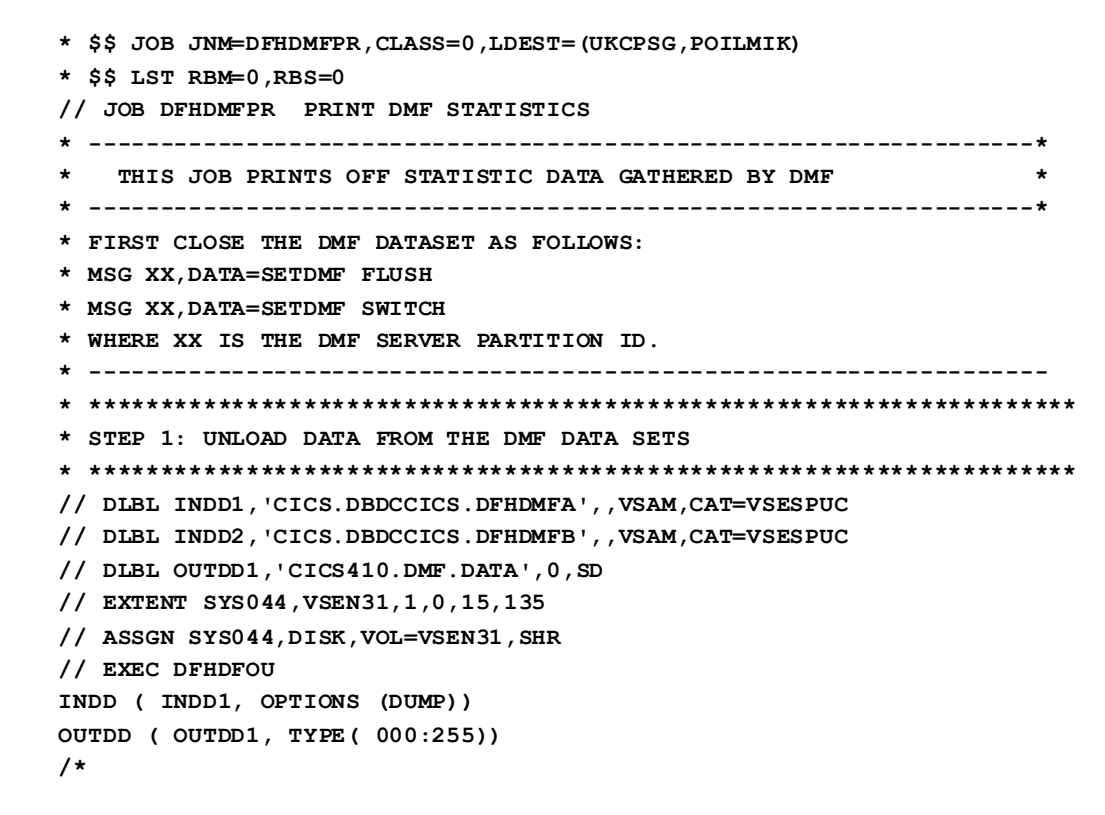

**February 27, 2022** 14

```
* *********************************************************************
* STEP 2: RUN DFH$MOLS TO PRINT THE CICS MONITORING DATA,
* USING THE CICS MONITORING RECORDS FROM STEP 1.
* *********************************************************************
// LIBDEF PHASE,SEARCH=PRD2.CONFIG
// DLBL INPUT01,'CICS410.DMF.DATA',0,SD
// EXTENT SYS044,SYSWK2
// ASSGN SYS044,DISK,VOL=SYSWK2,SHR
// EXEC DFH$MOLS,SIZE=2M,OS390
  CONCAT 01
  SORT
/*
/&
* $$ EOJ
```
If DFH\$MCSV is used, change step 2:

```
* *********************************************************************
* STEP 2: RUN DFH$MCSV TO CREATE CICS MONITORING CSV DATA WITH
          THE CICS MONITORING RECORDS FROM STEP 1
* *********************************************************************
// LIBDEF PHASE,SEARCH=PRD2.CONFIG
// DLBL INPUT01,'CICS410.DMF.DATA',,VSAM,CAT=VSESPUC,DISP=(OLD,DELETE)
/*
/* OUTFILE IS RECFM=VB,BLKSIZE=27990 WITH EACH RECORD ABOUT 400 BYTES
/*
// DLBL OUTFILE,'CICS410.CSV.DATA',0,VSAM,CAT=VSESPUC, *
               RECORDS=50000,RECSIZE=400,DISP=(NEW,KEEP,DELETE)
/*
/* PARAMETER CARDS FOR DFH$MCSV ARE AS FOR DFH$MOLS AND ARE DESCRIBED
/* IN THE CICS OPERATIONS MANUAL. DFH$MCSV ALSO HAS THE ABILITY TO
/* USE A SELECT OR IGNORE PARAMETER CARD THAT CONTAINS A "?" CHARACTER
/* AS A WILDCARD, E.G. IGNORE TRANID=C??? TO IGNORE CICS TRANSACTION
/* IDS. IGNORE TRANID=C* IS NOT VALID.
/*
// EXEC DFH$MCSV,SIZE=2M,OS390
/*
/&
* $$ EOJ
```
#### **Selected DMFSTART console messages:**

#### **DMF CONSOLE REPORT**

**DFHDF0025 Data management facility has created dataspace named DFHDF000, which is 4M bytes in size.**

**. . .**

**DFHDF3001 Data set status report.**

**DFHDF3002 Data Set Name Status Avail(%)** 

**DFHDF3003 CICS.DBDCCICS.DFHDMFA INIT 100**

**DFHDF3003 CICS.DBDCCICS.DFHDMFB INIT 100**

**DFHDF3004 Data set status report is complete. DMF CONSOLE REPORT DFHDF3005 Data Management Facility dataset CICS.DBDCCICS.DFHDMFA is open. DMF CONSOLE REPORT**

**DFHDF0001 Data management facility is started**

**DMF** dataspace flush, the first message is produced only if a SETDMF FLUSH command was entered:

**DMF CONSOLE REPORT DFHDF1026 Data Management Facility has passed the FLUSH request to the File Manager. DMF CONSOLE REPORT DFHDF3023 Data Management Facility has processed the FLUSH request.**

DMF dataset has filled:

**DMF CONSOLE REPORT DFHDF3006 Data Management Facility dataset CICS.DBDCCICS.DFHDMFA is closed. DMF CONSOLE REPORT DFHDF3005 Data Management Facility dataset CICS.DBDCCICS.DFHDMFB is open.**

# **DFHST0103 with Return Code X'28'**

- DMF can't write the data fast enough to DFHDMFx and the Dataspace fills up.
- **Suggestions:** 
	- DFHDMFM INTERVAL=3000 to 6000, or low like 0500.
	- **DFHDMFM SIZE=10 or higher (Dataspace size in MB).**
	- **DFHDMFM USAGE=10 or lower (Dataspace usage threshold to trigger a Flush).**
	- DFHDMFx IDCAMS CISZ(32768) BUFSP(294912) to reduce VSAM EXCPs.

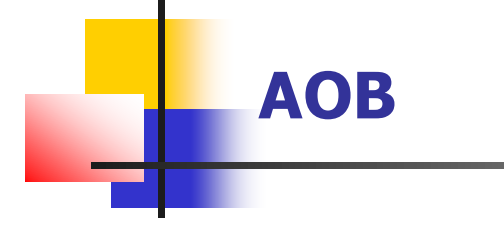

**Install PTF UI71644 to avoid program checks.**